## *User Guide* **Pendaftaran pada LPSE Kemenhub**

1. Pada Internet Explorer atau Mozilla Firefox, anda ketikan lpse kemenhub pada alamat tujuan penelusuran atau *direct* halaman website **lpse.dephub.go.id/eproc4.**

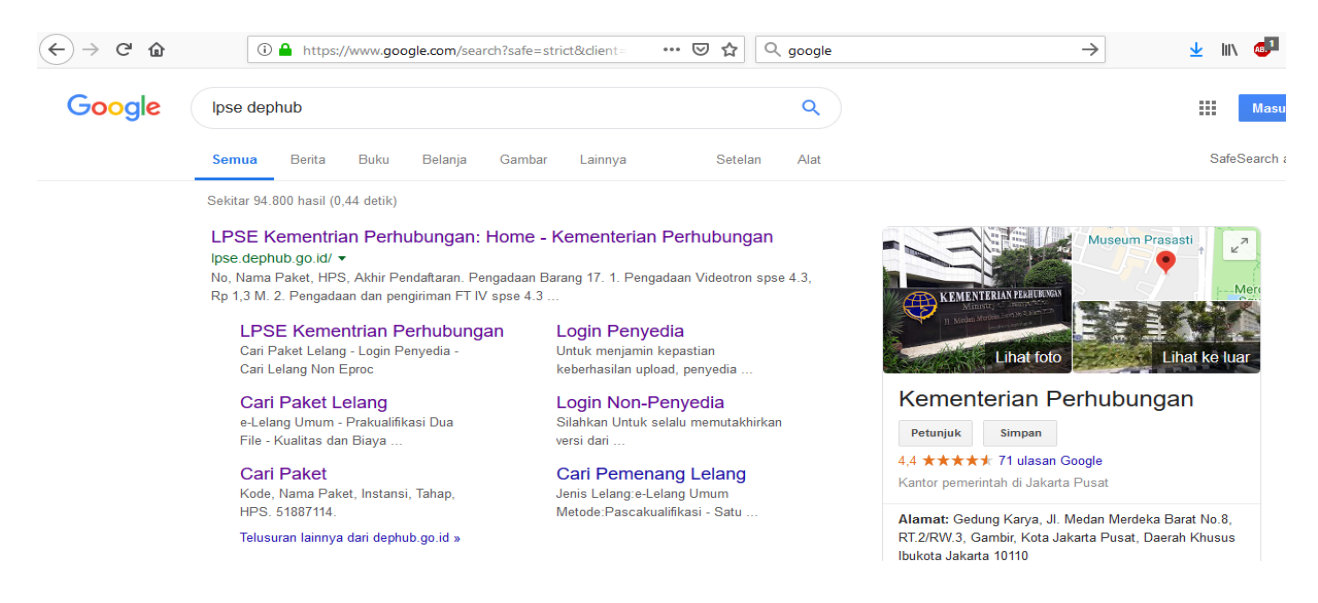

## 2. Di halaman depan lpse.dephub.go.id/eproc4 anda mendaftar sebagai penyedia barang/jasa.

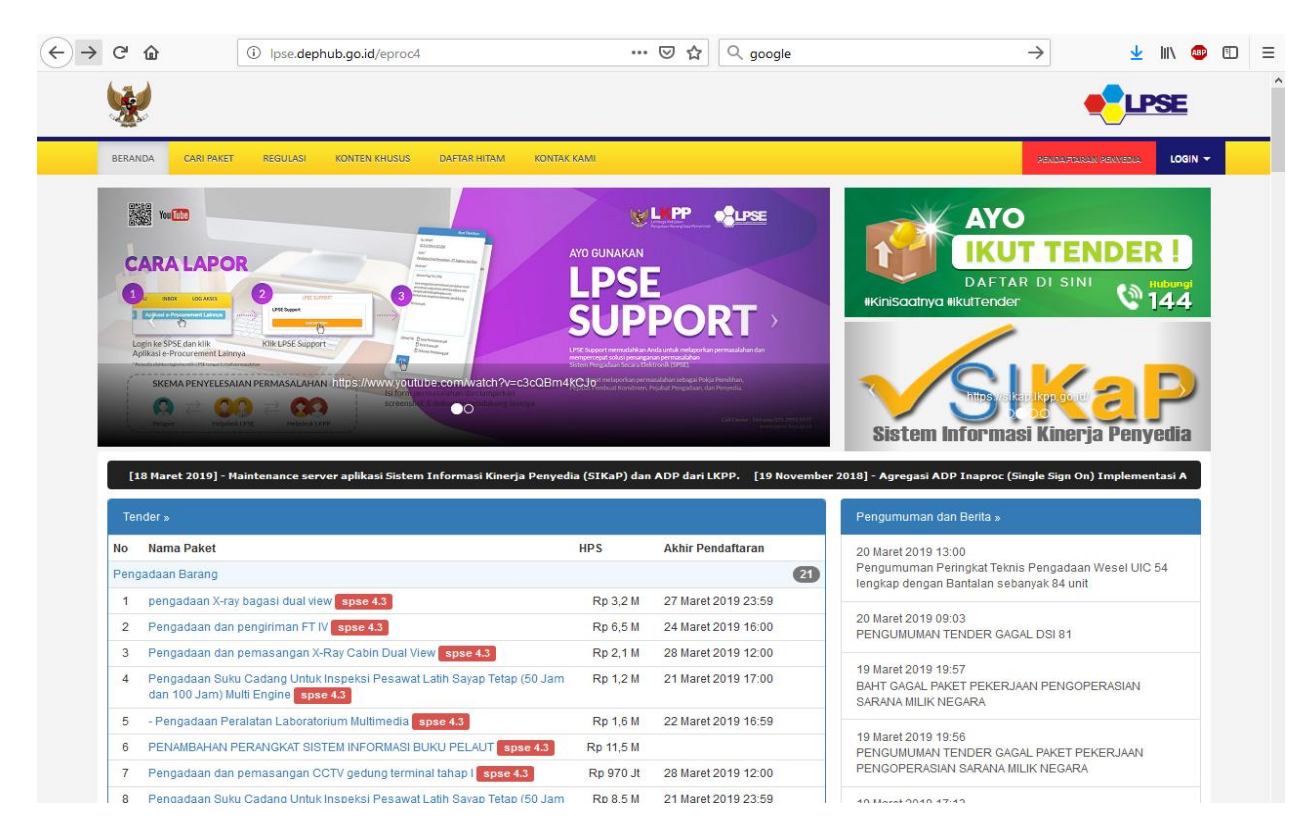

3. Isi kolom tsb dengan alamat email perusahaan anda dan download ke dua file yaitu formulir pendaftaran dan formulir keikutsertaan. Kemudian isi kedua formulir tersebut dengan lengkap,lalu diprint dan dibawa pada saat verifikasi.

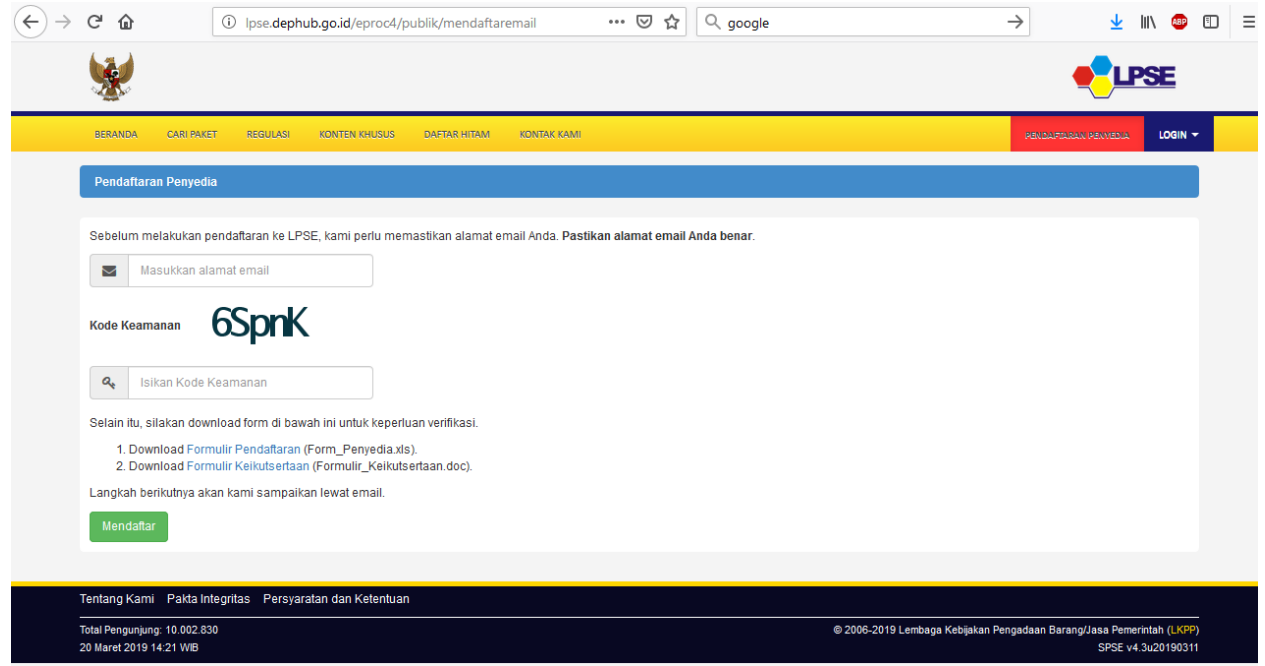

4.Klik mendaftar, setelah itu buka email perusahaan anda dan klik link balasan dari system LPSE.

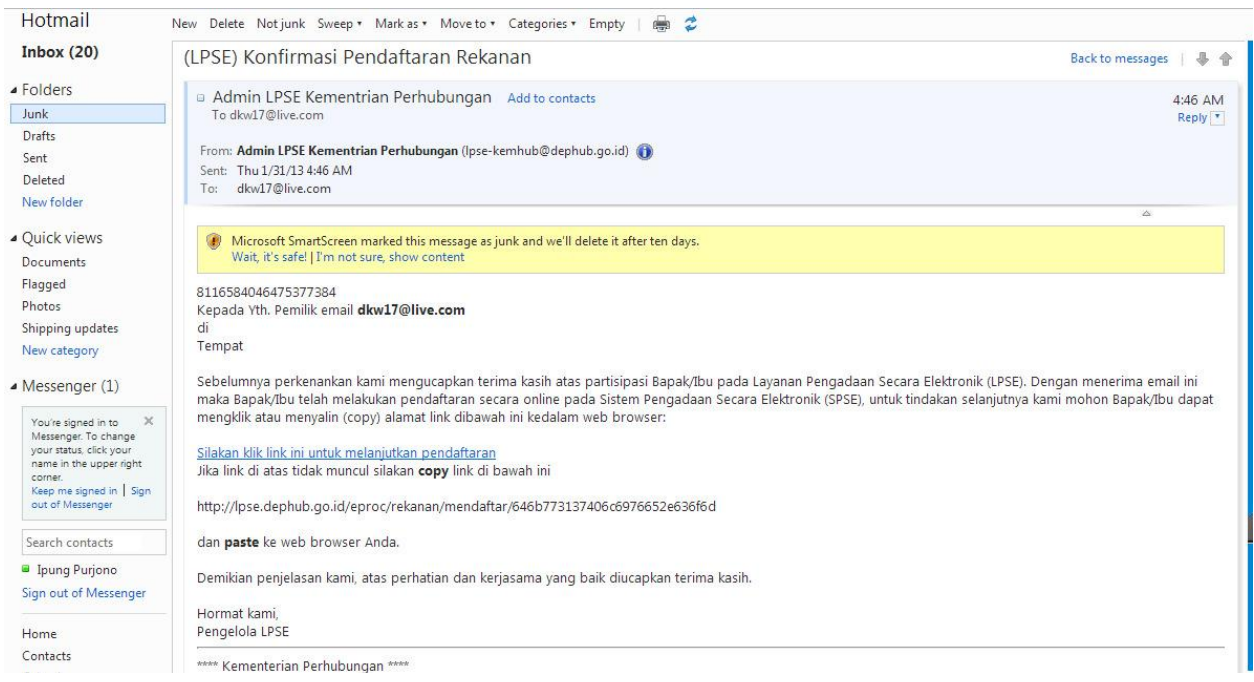

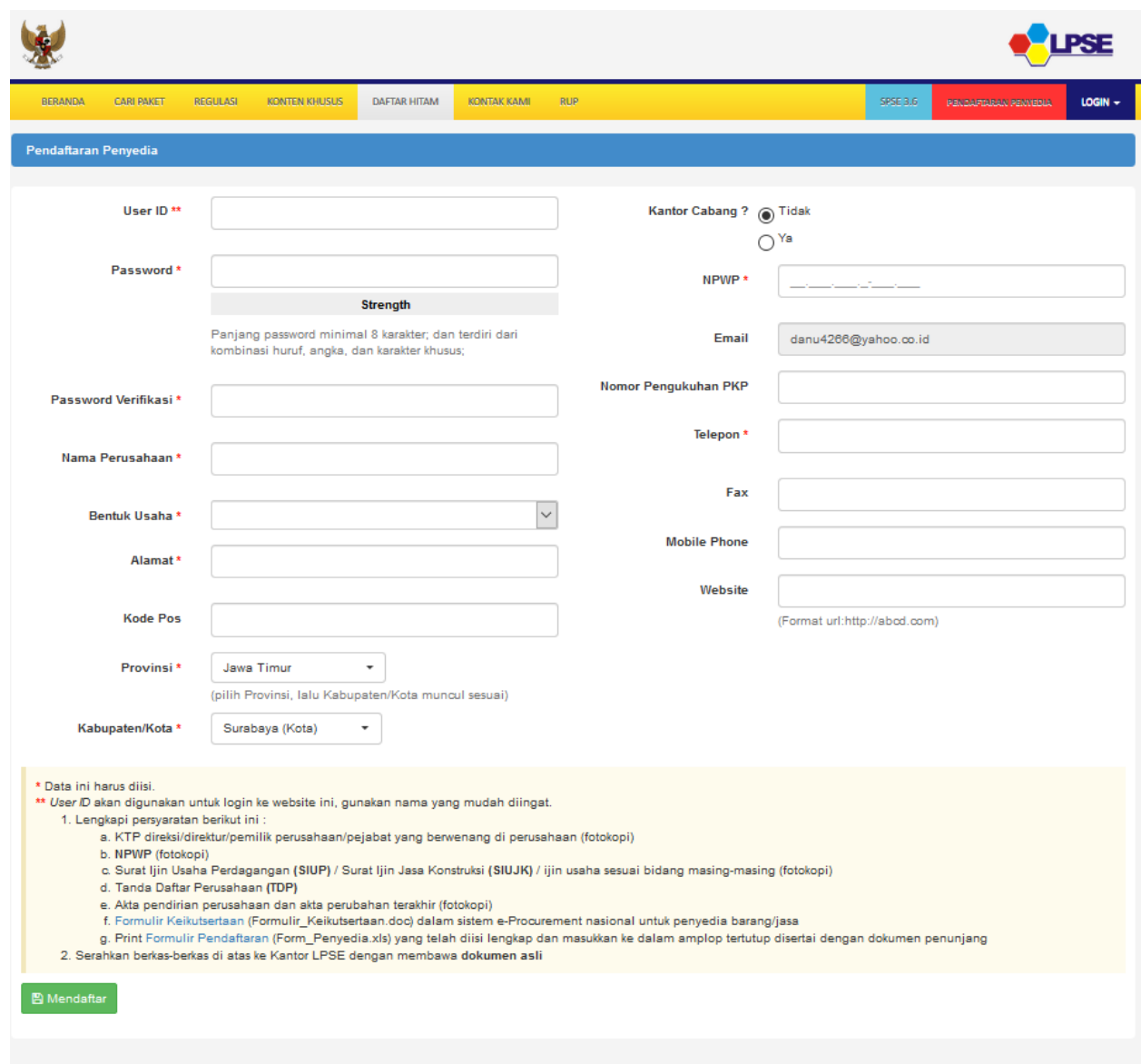

## 5. Isi data perusahaan anda dengan lengkap, kemudian klik Mendaftar.